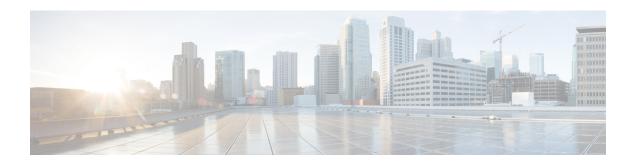

#### Introduction

This release notes document contains information about downloading and installing the latest Intelligent Node (iNode) 1.1 release. It also provides information for hardware/firmware support, limitations, restrictions, and caveats for the iNode Software.

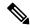

Note

For correct operation, the node RPD must be running RPD software version v4.1 or later versions.

We recommend that you view the field notices for this release to see if your software or hardware platforms are affected. If you have an account on Cisco.com, you can find field notices at <a href="http://www.cisco.com/en/US/customer/support/tsd">http://www.cisco.com/en/US/customer/support/tsd</a> products field notice summary.html .

If you do not have a Cisco.com login account, you can find field notices at <a href="http://www.cisco.com/en/US/support/tsd\_products\_field\_notice\_summary.html">http://www.cisco.com/en/US/support/tsd\_products\_field\_notice\_summary.html</a> .

This chapter includes the following sections:

- Software, on page 1
- Functionality Supported, on page 2
- Instructions for DHCP Custom Options, on page 2
- Obtaining Documentation and Submitting a Service Request, on page 3

#### Software

The following release images are available on Cisco.com.

- Intelligent Node
  - inode-oib.01.01.02.tar.gz
  - inode-oib.01.01.02.tar.gz.signature

    If doing a Field upgrade for U-Boot:
  - u-boot.01.01.02.tar.gz
  - u-boot.01.01.02.tar.gz.signature
- Intelligent Node App (version 1.1 or later) from a trusted source, such as App Store or Google Play

### **Functionality Supported**

- Power Savings mode: When enabled, and paired with compatible RPD (4.1 or later) code, the iNode will reduce bias current to the launch amplifier without a decrease in output performance.
- Additions to External Data Model: Additional parameters for OIB serial number, launch ampilifer serial number, frequency split, and input attenuator setting have been added to the externally accessible data model.
- Custom node name: A user configurable node name parameter has been added to the external data model. This parameter may be set to an alphanumeric string of the user's choice, and set using the mobile application. This is intended to be used by the operator to configure the node with a unique name or ID for plant planning purposes.
- Improve Auto Setup function: Autosetup is now performed on each port, and settings that provide the most favorable margin for all ports are chosen.
- Ability to retrieve syslog data: Syslog data can now be pushed to a TFTP server or retrieved via supporting version of LCS application.
- SNMP: SCTE-HMS-ALARMS-MIB is implemented to support the Alarms Log Table, HMS traps and SNMPv2 informs.

## **Instructions for DHCP Custom Options**

SLAAC is not supported in this release. If the RPD is running a software version 5.2.x or earlier, to avail IPv6 support and download the iNode software successfully, apply the following DHCP custom options.

In addition to the standard DHCP options required by the OIB for software download, the customer must create 2 custom DHCPv6 options and an optional third option if an IPv6 prefix length other than /64 is required for the OIB.

```
# Define custom options to provide IPv6 Default Route, Prefix and any Static Routes:
# this is a short-term work around until you are able to receive RA messages.
option dhcp6.default-route code 214 = array of ip6-address;
option dhcp6.static-routes code 216 = array of ip6-address;
# add if OIB Prefix Length is something other than the /64 default.
option dhcp6.prefix code 215 = unsigned integer 8;
```

dhcp6.default-route is assigned two IPv6 address, order is important, the Gateway Router's Link-Local IPv6 address followed by it's Global IPv6 address.

dhcp6. static-routes is assigned a list of IPv6 addresses of any servers the OIB needs to reach that are within the same prefix as the OIB.

option dhcp6.prefix is the prefix length the OIB would have been assigned by the Router Advertisement message.

SLACC is not supported. The OIB's Global IP address must be assigned by the DHCPv6 server.

# **Obtaining Documentation and Submitting a Service Request**

For information on obtaining documentation, using the Cisco Bug Search Tool (BST), submitting a service request, and gathering additional information, see What's New in Cisco Product Documentation.

To receive new and revised Cisco technical content directly to your desktop, you can subscribe to the What's New in Cisco Product Documentation RSS feed. The RSS feeds are a free service.

**Obtaining Documentation and Submitting a Service Request**